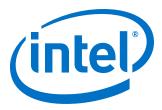

# **Viterbi IP Core User Guide**

Updated for Intel<sup>®</sup> Quartus<sup>®</sup> Prime Design Suite: **17.1** 

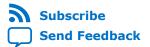

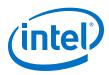

# Contents

| 1 About the Viterbi IP Core                                            |
|------------------------------------------------------------------------|
| 1.1 Intel <sup>®</sup> DSP IP Core Features                            |
| 1.2 Viterbi IP Core Features4                                          |
| 1.3 DSP IP Core Device Family Support4                                 |
| 1.4 DSP IP Core Verification                                           |
| 1.5 Viterbi IP Core Release Information5                               |
| 1.6 Viterbi IP Core Performance and Resource Utilization5              |
| 2 Viterbi IP Core Getting Started9                                     |
| 2.1 Installing and Licensing Intel FPGA IP Cores9                      |
| 2.1.1 Intel FPGA IP Evaluation Mode9                                   |
| 2.1.2 Viterbi IP Core Intel FPGA IP Evaluation Mode Timeout Behavior12 |
| 2.2 IP Catalog and Parameter Editor12                                  |
| 2.3 Generating IP Cores (Intel Quartus Prime Pro Edition)14            |
| 2.3.1 IP Core Generation Output (Intel Quartus Prime Pro Edition)      |
| 2.4 Simulating Intel FPGA IP Cores18                                   |
| 2.5 DSP Builder for Intel FPGAs Design Flow18                          |
| 3 Viterbi IP Core Functional Description19                             |
| 3.1 Decoder                                                            |
| 3.2 Convolutional Encoder                                              |
| 3.3 Trellis Coded Modulation19                                         |
| 3.3.1 Half-Rate Convolutional Codes20                                  |
| 3.3.2 Trellis Decoder22                                                |
| 3.3.3 About Converting Received Signals23                              |
| 3.3.4 Trellis Termination25                                            |
| 3.3.5 Trellis Initialization25                                         |
| 3.4 Viterbi IP Core Parameters25                                       |
| 3.4.1 Architecture                                                     |
| 3.4.2 Code Sets                                                        |
| 3.4.3 Viterbi Parameters 28                                            |
| 3.4.4 Test Data                                                        |
| 3.5 Viterbi IP Core Interfaces and Signals31                           |
| 3.5.1 Avalon-ST Interfaces in DSP IP Cores                             |
| 3.5.2 Global Signals 32                                                |
| 3.5.3 Avalon-ST Sink Signals32                                         |
| 3.5.4 Avalon Source-ST Signals33                                       |
| 3.5.5 Configuration Signals34                                          |
| 3.5.6 Status Signals                                                   |
| 3.5.7 Viterbi IP Core Timing Diagrams                                  |
| A Viterbi IP Core User Guide Document Archives                         |
| 5 Document Revision History                                            |

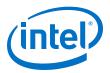

# **1** About the Viterbi IP Core

#### **Related Links**

- Introduction to Intel FPGA IP Cores Provides general information about all Intel FPGA IP cores, including parameterizing, generating, upgrading, and simulating IP cores.
- Creating Version-Independent IP and Qsys Simulation Scripts Create simulation scripts that do not require manual updates for software or IP version upgrades.
- Project Management Best Practices Guidelines for efficient management and portability of your project and IP files.
- Viterbi IP Core User Guide Document Archives on page 37 Provides a list of user guides for previous versions of the Viterbi IP core.

### **1.1 Intel® DSP IP Core Features**

- Avalon<sup>®</sup> Streaming (Avalon-ST) interfaces
- DSP Builder for Intel<sup>®</sup> FPGAs ready
- Testbenches to verify the IP core
- IP functional simulation models for use in Intel-supported VHDL and Verilog HDL simulators

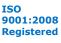

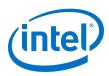

### **1.2 Viterbi IP Core Features**

- High-speed parallel architecture:
  - Performance of over 250 megabits per second (Mbps)
  - Fully parallel operation
  - Optimized block decoding and continuous decoding
- Low to medium-speed, hybrid architecture:
  - Configurable number of add compare and select (ACS) units
  - Memory-based architecture
  - Wide range of performance; wide range of logic area
- Fully parameterized Viterbi decoder, including:
  - Number of coded bits
  - Constraint length
  - Number of soft bits
  - Traceback length
  - Polynomial for each coded bit
- Variable constraint length
- Trellis coded modulation (TCM) option

### **1.3 DSP IP Core Device Family Support**

Intel offers the following device support levels for Intel FPGA IP cores:

- Advance support—the IP core is available for simulation and compilation for this device family. FPGA programming file (.pof) support is not available for Quartus Prime Pro Stratix 10 Edition Beta software and as such IP timing closure cannot be guaranteed. Timing models include initial engineering estimates of delays based on early post-layout information. The timing models are subject to change as silicon testing improves the correlation between the actual silicon and the timing models. You can use this IP core for system architecture and resource utilization studies, simulation, pinout, system latency assessments, basic timing assessments (pipeline budgeting), and I/O transfer strategy (data-path width, burst depth, I/O standards tradeoffs).
- Preliminary support—Intel verifies the IP core with preliminary timing models for this device family. The IP core meets all functional requirements, but might still be undergoing timing analysis for the device family. You can use it in production designs with caution.
- Final support—Intel verifies the IP core with final timing models for this device family. The IP core meets all functional and timing requirements for the device family. You can use it in production designs.

#### Table 1. DSP IP Core Device Family Support

| Device Family | Support   |
|---------------|-----------|
| Arria® II GX  | Final     |
| Arria II GZ   | Final     |
|               | continued |

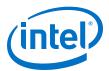

| Device Family                  | Support    |
|--------------------------------|------------|
| Arria V                        | Final      |
| Intel Arria 10                 | Final      |
| Cyclone <sup>®</sup> IV        | Final      |
| Cyclone V                      | Final      |
| Intel Cyclone 10               | Final      |
| Intel MAX <sup>®</sup> 10 FPGA | Final      |
| Stratix <sup>®</sup> IV GT     | Final      |
| Stratix IV GX/E                | Final      |
| Stratix V                      | Final      |
| Intel Stratix 10               | Advance    |
| Other device families          | No support |

### **1.4 DSP IP Core Verification**

Before releasing a version of an IP core, Intel runs comprehensive regression tests to verify its quality and correctness. Intel generates custom variations of the IP core to exercise the various parameter options and thoroughly simulates the resulting simulation models with the results verified against master simulation models.

### **1.5 Viterbi IP Core Release Information**

Use the release information when licensing the IP core.

#### Table 2.Release Information

| Item          | Description                                                               |
|---------------|---------------------------------------------------------------------------|
| Version       | 17.1                                                                      |
| Release Date  | November 2017                                                             |
| Ordering Code | IP-VITERBI/HS (parallel architecture) IP-VITERBI/SS (hybrid architecture) |

Intel verifies that the current version of the Quartus Prime software compiles the previous version of each IP core. Intel does not verify that the Quartus Prime software compiles IP core versions older than the previous version. The *Intel FPGA IP Release Notes* lists any exceptions.

#### **Related Links**

- Intel FPGA IP Release Notes
- Errata for Viterbi IP core in the Knowledge Base

### **1.6 Viterbi IP Core Performance and Resource Utilization**

This typical expected performance uses different architectures and constraint length, L, combinations, and ACS units, A, and the Quartus Prime software. Performance largely depends on constraint length, L.

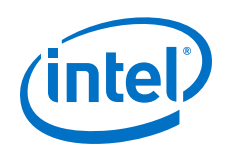

#### **Hybrid Architecture**

The typical expected performance for a hybrid Viterbi IP core uses the Quartus Prime software with the Arria V (5AGXFB3H4F40C4), Cyclone V (5CGXFC7D6F31C6), and Stratix V (5SGSMD4H2F35C2) devices and the following parameters:

- $v = 6 \times L$
- softbits = 3
- *N* = 2

where:

- v is the traceback length
- *L* is the constraint length
- *N* is the number of coded bits
- *A* is the number of ACS units

#### Table 3.Typical Performance

| Parameters |    | Device    | ALM   | f <sub>MAX</sub> (MHz) | Memory |      | Re      | gisters   |
|------------|----|-----------|-------|------------------------|--------|------|---------|-----------|
| L          | Α  |           |       |                        | M10K   | M20K | Primary | Secondary |
| 5          | 1  | Arria 10  | 401   | 383                    |        | 3    | 422     | 40        |
| 5          | 1  | Arria V   | 323   | 201                    | 5      |      | 390     | 60        |
| 5          | 1  | Cyclone V | 324   | 172                    | 5      |      | 390     | 53        |
| 5          | 1  | Stratix V | 316   | 432                    |        | 5    | 388     | 44        |
| 7          | 1  | Arria 10  | 521   | 370                    |        | 4    | 559     | 50        |
| 7          | 1  | Arria V   | 427   | 207                    | 6      |      | 507     | 58        |
| 7          | 1  | Cyclone V | 427   | 185                    | 6      |      | 507     | 74        |
| 7          | 1  | Stratix V | 417   | 438                    |        | 6    | 506     | 51        |
| 7          | 2  | Arria 10  | 622   | 363                    |        | 4    | 670     | 51        |
| 7          | 2  | Arria V   | 529   | 215                    | 6      |      | 625     | 71        |
| 7          | 2  | Cyclone V | 532   | 180                    | 6      |      | 625     | 74        |
| 7          | 2  | Stratix V | 502   | 408                    |        | 6    | 625     | 56        |
| 7          | 4  | Arria 10  | 835   | 366                    |        | 4    | 885     | 101       |
| 7          | 4  | Arria V   | 744   | 204                    | 6      |      | 856     | 99        |
| 7          | 4  | Cyclone V | 746   | 173                    | 6      |      | 856     | 100       |
| 7          | 4  | Stratix V | 652   | 382                    |        | 6    | 856     | 82        |
| 9          | 1  | Arria 10  | 932   | 343                    |        | 9    | 970     | 88        |
|            | 1  | Arria V   | 792   | 190                    | 11     |      | 927     | 90        |
| 9          | 1  | Cyclone V | 794   | 176                    | 11     |      | 926     | 96        |
| 9          | 1  | Stratix V | 777   | 393                    |        | 11   | 924     | 94        |
| 9          | 16 | Arria V   | 2,118 | 188                    | 17     |      | 2,743   | 309       |
| continued  |    |           |       |                        |        |      |         |           |

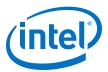

| Para | meters | Device    | ALM   | f <sub>MAX</sub> (MHz) | Memory |      | Re      | gisters   |
|------|--------|-----------|-------|------------------------|--------|------|---------|-----------|
| L    | Α      |           |       |                        | M10K   | M20K | Primary | Secondary |
| 9    | 16     | Cyclone V | 2,119 | 163                    | 17     |      | 2,744   | 275       |
| 9    | 16     | Stratix V | 1,887 | 348                    |        | 17   | 2,738   | 198       |
| 9    | 2      | Arria 10  | 1,029 | 363                    |        | 9    | 1,091   | 74        |
| 9    | 2      | Arria V   | 889   | 205                    | 11     |      | 1,053   | 98        |
| 9    | 2      | Cyclone V | 889   | 180                    | 11     |      | 1,053   | 96        |
| 9    | 2      | Stratix V | 883   | 377                    |        | 11   | 1,053   | 115       |
| 9    | 4      | Arria 10  | 1,240 | 298                    |        | 9    | 1,321   | 87        |
| 9    | 4      | Arria V   | 1,097 | 201                    | 11     |      | 1,302   | 137       |
| 9    | 4      | Cyclone V | 1,096 | 159                    | 11     |      | 1,302   | 126       |
| 9    | 4      | Stratix V | 1,021 | 390                    |        | 11   | 1,302   | 119       |
| 9    | 8      | Arria V   | 1,465 | 197                    | 13     |      | 1,788   | 193       |
| 9    | 8      | Cyclone V | 1,465 | 163                    | 13     |      | 1,789   | 191       |
| 9    | 8      | Stratix V | 1,398 | 351                    |        | 13   | 1,790   | 154       |

#### **Parallel Architecture**

The typical expected performance for a parallel Viterbi IP core uses the Quartus Prime software with the Arria V (5AGXFB3H4F40C4), Cyclone V (5CGXFC7D6F31C6), and Stratix V (5SGSMD4H2F35C2) devices. The following parameters apply:

- $v = 6 \times L$
- *N* = 2

where:

- v is the traceback length
- *L* is the constraint length
- *N* is the number of coded bits

#### Table 4.Typical Performance

|          | Parameters |              |                   | Device ALMs fMAX |       | Memory |      | Registers |         |           |
|----------|------------|--------------|-------------------|------------------|-------|--------|------|-----------|---------|-----------|
| softbits | L          | Optimization | Best State Finder |                  |       | (MHz)  | М10К | M20K      | Primary | Secondary |
| 5        | 3          | -            | On                | Arria 10         | 420   | 400    |      | 5         | 500     | 63        |
| 7        | 3          | -            | On                | Arria 10         | 453   | 351    |      | 5         | 534     | 75        |
| 3        | 3          | -            | Off               | Arria 10         | 396   | 423    |      | 5         | 473     | 39        |
| 5        | 3          | -            | Off               | Arria 10         | 420   | 400    |      | 5         | 500     | 63        |
| 7        | 3          | _            | Off               | Arria 10         | 453   | 351    |      | 5         | 534     | 75        |
| 3        | 7          | Block        | Off               | Arria 10         | 1,454 | 354    |      | 3         | 817     | 154       |
| 3        | 7          | Block        | Off               | Arria V          | 1,537 | 201    | 5    |           | 1,166   | 168       |
| 3        | 7          | Block        | Off               | Cyclone V        | 1,544 | 149    | 5    |           | 1,167   | 88        |
|          | continued  |              |                   |                  |       |        |      |           |         |           |

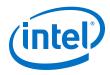

|          |   | Paramete     | Device            | ALMs      | fMAX  | Men   | nory | Registers |         |           |
|----------|---|--------------|-------------------|-----------|-------|-------|------|-----------|---------|-----------|
| softbits | L | Optimization | Best State Finder |           |       | (MHz) | М10К | М20К      | Primary | Secondary |
| 3        | 7 | Block        | Off               | Stratix V | 1,521 | 352   |      | 3         | 1,167   | 154       |
| 3        | 3 | _            | Off               | Arria V   | 378   | 237   | 5    |           | 456     | 67        |
| 3        | 3 | -            | Off               | Cyclone V | 378   | 200   | 5    |           | 456     | 84        |
| 3        | 3 | -            | Off               | Stratix V | 378   | 405   |      | 5         | 455     | 45        |
| 5        | 3 | _            | Off               | Arria V   | 397   | 210   | 5    |           | 483     | 68        |
| 5        | 3 | -            | Off               | Cyclone V | 397   | 188   | 5    |           | 484     | 81        |
| 5        | 3 | _            | Off               | Stratix V | 396   | 406   |      | 5         | 482     | 92        |
| 3        | 3 | -            | On                | Arria V   | 378   | 237   | 5    |           | 456     | 67        |
| 3        | 3 | -            | On                | Cyclone V | 378   | 200   | 5    |           | 456     | 84        |
| 3        | 3 | _            | On                | Stratix V | 378   | 405   |      | 5         | 455     | 45        |
| 5        | 3 | -            | On                | Arria V   | 397   | 210   | 5    |           | 483     | 68        |
| 5        | 3 | _            | On                | Cyclone V | 397   | 188   | 5    |           | 484     | 81        |
| 5        | 3 | -            | On                | Stratix V | 396   | 406   |      | 5         | 482     | 92        |
| 7        | 3 | _            | On                | Arria V   | 424   | 219   | 5    |           | 518     | 82        |
| 7        | 3 | _            | On                | Cyclone V | 424   | 185   | 5    |           | 519     | 76        |
| 7        | 3 | -            | On                | Stratix V | 424   | 408   |      | 5         | 517     | 69        |
| 7        | 3 | _            | Off               | Arria V   | 424   | 219   | 5    |           | 518     | 82        |
| 7        | 3 | -            | Off               | Cyclone V | 424   | 185   | 5    |           | 519     | 76        |
| 7        | 3 | _            | Off               | Stratix V | 424   | 408   |      | 5         | 517     | 69        |
| 7        | 4 | _            | Off               | Arria V   | 424   | 219   | 5    |           | 518     | 82        |
| 7        | 4 | -            | Off               | Cyclone V | 424   | 185   | 5    |           | 519     | 76        |
| 7        | 4 | _            | Off               | Stratix V | 424   | 408   |      | 5         | 517     | 69        |
| 3        | 7 | Continuous   | Off               | Arria 10  | 1,180 | 365   |      | 5         | 829     | 178       |
| 3        | 7 | Continuous   | Off               | Arria V   | 1,222 | 187   | 9    |           | 1,137   | 250       |
| 3        | 7 | Continuous   | Off               | Cyclone V | 1,223 | 157   | 9    |           | 1,137   | 187       |
| 3        | 7 | Continuous   | Off               | Stratix V | 1,220 | 325   |      | 5         | 1,137   | 168       |

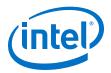

# **2 Viterbi IP Core Getting Started**

#### 1.

### 2.1 Installing and Licensing Intel FPGA IP Cores

The Intel Quartus Prime software installation includes the Intel FPGA IP library. This library provides many useful IP cores for your production use without the need for an additional license. Some Intel FPGA IP cores require purchase of a separate license for production use. The Intel FPGA IP Evaluation Mode allows you to evaluate these licensed Intel FPGA IP cores in simulation and hardware, before deciding to purchase a full production IP core license. You only need to purchase a full production license for licensed Intel IP cores after you complete hardware testing and are ready to use the IP in production.

The Intel Quartus Prime software installs IP cores in the following locations by default:

#### Figure 1. IP Core Installation Path

#### 📄 intelFPGA(\_pro)

- quartus - Contains the Intel Quartus Prime software

**ip** - Contains the Intel FPGA IP library and third-party IP cores

- altera - Contains the Intel FPGA IP library source code

*<IP name>* - Contains the Intel FPGA IP source files

#### Table 5.IP Core Installation Locations

| Location                                                               | Software                                | Platform |
|------------------------------------------------------------------------|-----------------------------------------|----------|
| <pre><drive>:\intelFPGA_pro\quartus\ip\altera</drive></pre>            | Intel Quartus Prime Pro Edition         | Windows* |
| <drive>:\intelFPGA\quartus\ip\altera</drive>                           | Intel Quartus Prime Standard<br>Edition | Windows  |
| <pre><home directory="">:/intelFPGA_pro/quartus/ip/altera</home></pre> | Intel Quartus Prime Pro Edition         | Linux*   |
| <home directory="">:/intelFPGA/quartus/ip/altera</home>                | Intel Quartus Prime Standard<br>Edition | Linux    |

### 2.1.1 Intel FPGA IP Evaluation Mode

The free Intel FPGA IP Evaluation Mode allows you to evaluate licensed Intel FPGA IP cores in simulation and hardware before purchase. Intel FPGA IP Evaluation Mode supports the following evaluations without additional license:

Intel Corporation. All rights reserved. Intel, the Intel logo, Altera, Arria, Cyclone, Enpirion, MAX, Nios, Quartus and Stratix words and logos are trademarks of Intel Corporation or its subsidiaries in the U.S. and/or other countries. Intel warrants performance of its FPGA and semiconductor products to current specifications in accordance with Intel's standard warranty, but reserves the right to make changes to any products and services at any time without notice. Intel assumes no responsibility or liability arising out of the application or use of any information, product, or service described herein except as expressly agreed to in writing by Intel. Intel customers are advised to obtain the latest version of device specifications before relying on any published information and before placing orders for products or services.

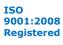

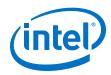

- Simulate the behavior of a licensed Intel FPGA IP core in your system.
- Verify the functionality, size, and speed of the IP core quickly and easily.
- Generate time-limited device programming files for designs that include IP cores.
- Program a device with your IP core and verify your design in hardware.

Intel FPGA IP Evaluation Mode supports the following operation modes:

- Tethered—Allows running the design containing the licensed Intel FPGA IP indefinitely with a connection between your board and the host computer. Tethered mode requires a serial joint test action group (JTAG) cable connected between the JTAG port on your board and the host computer, which is running the Intel Quartus Prime Programmer for the duration of the hardware evaluation period. The Programmer only requires a minimum installation of the Intel Quartus Prime software, and requires no Intel Quartus Prime license. The host computer controls the evaluation time by sending a periodic signal to the device via the JTAG port. If all licensed IP cores in the design support tethered mode, the evaluation time runs until any IP core evaluation expires. If all of the IP cores support unlimited evaluation time, the device does not time-out.
- Untethered—Allows running the design containing the licensed IP for a limited time. The IP core reverts to untethered mode if the device disconnects from the host computer running the Intel Quartus Prime software. The IP core also reverts to untethered mode if any other licensed IP core in the design does not support tethered mode.

When the evaluation time expires for any licensed Intel FPGA IP in the design, the design stops functioning. All IP cores that use the Intel FPGA IP Evaluation Mode time out simultaneously when any IP core in the design times out. When the evaluation time expires, you must reprogram the FPGA device before continuing hardware verification. To extend use of the IP core for production, purchase a full production license for the IP core.

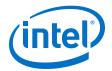

#### Figure 2. Intel FPGA IP Evaluation Mode Flow

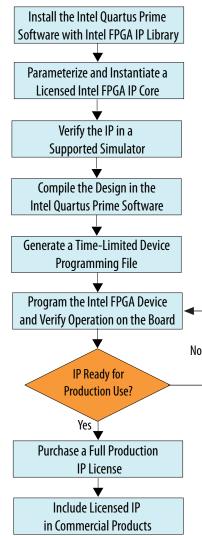

*Note:* Refer to each IP core's user guide for parameterization steps and implementation details.

Intel licenses IP cores on a per-seat, perpetual basis. The license fee includes firstyear maintenance and support. You must renew the maintenance contract to receive updates, bug fixes, and technical support beyond the first year. You must purchase a full production license for Intel FPGA IP cores that require a production license, before generating programming files that you may use for an unlimited time. During Intel FPGA IP Evaluation Mode, the Compiler only generates a time-limited device programming file (*<project name>\_time\_limited.sof*) that expires at the time limit. To obtain your production license keys, visit the Self-Service Licensing Center or contact your local Intel FPGA representative.

The Intel FPGA Software License Agreements govern the installation and use of licensed IP cores, the Intel Quartus Prime design software, and all unlicensed IP cores.

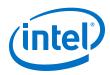

#### **Related Links**

- Intel Quartus Prime Licensing Site
- Intel FPGA Software Installation and Licensing

#### 2.1.2 Viterbi IP Core Intel FPGA IP Evaluation Mode Timeout Behavior

All IP cores in a device time out simultaneously when the most restrictive evaluation time is reached. If there is more than one IP core in a design, the time-out behavior of the other IP cores may mask the time-out behavior of a specific IP core .

For IP cores, the untethered time-out is 1 hour; the tethered time-out value is indefinite. Your design stops working after the hardware evaluation time expires. The Quartus Prime software uses Intel FPGA IP Evaluation Mode Files (.ocp) in your project directory to identify your use of the Intel FPGA IP Evaluation Mode evaluation program. After you activate the feature, do not delete these files..

When the evaluation time expires the  ${\tt decbit}$  signal goes low .

#### **Related Links**

AN 320: OpenCore Plus Evaluation of Megafunctions

### 2.2 IP Catalog and Parameter Editor

The IP Catalog displays the IP cores available for your project. Use the following features of the IP Catalog to locate and customize an IP core:

- Filter IP Catalog to Show IP for active device family or Show IP for all device families. If you have no project open, select the Device Family in IP Catalog.
- Type in the Search field to locate any full or partial IP core name in IP Catalog.
- Right-click an IP core name in IP Catalog to display details about supported devices, to open the IP core's installation folder, and for links to IP documentation.
- Click Search for Partner IP to access partner IP information on the web.

The parameter editor prompts you to specify an IP variation name, optional ports, and output file generation options. The parameter editor generates a top-level Intel Quartus Prime IP file (.ip) for an IP variation in Intel Quartus Prime Pro Edition projects.

The parameter editor generates a top-level Quartus IP file (.qip) for an IP variation in Intel Quartus Prime Standard Edition projects. These files represent the IP variation in the project, and store parameterization information.

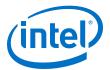

### Figure 3. IP Parameter Editor (Intel Quartus Prime Pro Edition)

| System: test Path: iopII_0<br>Intel FPCA IOPLL<br>altera_iopII<br>PL Settings Cascading Dynamic Reconfiguration Advanced<br>Device Family: Arria 10<br>Component: 10ASO16C3U19E2LG<br>Speed Grade: 2<br>Ceneral<br>Reference Clock Frequency 100.0 MHz<br>PL Settings Cascading Dynamic Reconfiguration Advanced<br>I Device I Device I D | 🛔 🕞 IP Parameter Editor Pro - test* (/data/jbrossar/designs/stp_in                                                                                                    | _hdl_example/test.ip) <@sj-slscf011 📀 🔿 🛛 🛞                                       |
|----------------------------------------------------------------------------------------------------|----------------------------------------------------------------------------------------------------|-----------------------------------------------------------------------------------|
| System: test Path: iopII_0<br>Intel FPGA IOPLL<br>altera_iopII<br>PLL Settings Cascading Dynamic Reconfiguration Advanced<br>Device Family: Arria 10<br>Component: 10AS016C3U19E2LG<br>Speed Grade: 2<br>Compensation Mode: 2<br>Compensation Mode: 3<br>Compensation Mode: 3<br>Direct mode is suitable for most applications. It provides the best jitt<br>Number of Clocks: 1<br>Number of Clocks: 1<br>System Messages 8<br>- C<br>System Messages 8<br>- C                                                                                                    | <u>File Edit System Generate Yiew Tools H</u> elp                                                                                                    |                                                                                   |
| Intel FPGA IOPLL<br>altera_iopli<br>PL Settings Cascading Dynamic Reconfiguration Advanced<br>Device Family: Arria 10<br>Component: 10AS016C3U19E2LG<br>Speed Grade:<br>Ceneral<br>Reference Clock Frequency 100.0 MHz<br>Enable locked output port<br>Enable physical output clock parameters<br>Compensation<br>Compensation Mode: direct<br>Direct mode is suitable for most applications. It provides the best jitt<br>Number of Clocks: 1<br>System Messages<br>- C                                                                                                    | 🎘 Parameters 😫 🗕 🗖 🗖                                                                                                    | Details 🛛 블 Block Symbol 🕅 🗕 🗗 🗖                                                  |
| Compensation Compensation Mode: direct Direct mode is suitable for most applications. It provides the best jitt Output Clocks Number of Clocks: 1  Figure 1 Figure 2 Figure 2 Figu                                                                                                    | Intel FPGA IOPLL<br>altera_iopll  PL Settings Cascading Dynamic Reconfiguration Advanced  Pevice Device Device Family: Arria 10 Component: 10AS016C3U19E2LG Speed Grade:  Ceneral Reference Clock Frequency: 100.0 MHz | Show signals                                                                      |
| 0 Errors, 0 Warnings Generate HDL Finish                                                                                                    | Compensation Compensation Mode: direct Direct mode is suitable for most applications. It provides the best jitte Output Clocks Number Of Clocks:                                                                       | Presets for iopII_0<br>Clear preset filters<br>Project<br>Apply Update Delete New |

#### Figure 4. IP Parameter Editor (Intel Quartus Prime Standard Edition)

|                           | jystem <u>G</u> enerate ⊻iew <u>T</u>              | ved.qsys* (lusers/jbrossar/unsaved.qsys) <@sj-slscf011> @ @ @<br>ools Help                                                    |                                 |
|---------------------------|----------------------------------------------------|----------------------------------------------------------------------------------------------------|---------------------------------|
| 🥸 Parame                  | eters 🕅                                            | 💶 🗗 💼 🚺 Details 🕴 Block Symbol 💷 🔔 💼                                                                                          | <ul> <li>IP Port and</li> </ul> |
| ystem: un:                | saved Path: xcvr_native_a                          | 10_0                                                                                                    | <b>.</b> .                      |
|                           | D Transceiver Nativ                                | e PHY Details Arria 10 Transceiver                                                                                            | Parameter                       |
| * General                 |                                                    |                                                                                                    | Details                         |
| Message                   | level for rule violations:                         | error  error  versinn 17.0                                                                                                    |                                 |
| * Commo                   | in PMA Options                                     |                                                                                                    |                                 |
| VCCR_G                    | (B and VCCT_GXB supply vo                          | Itage for the Transceiver: 1_0V - Altera Corporation                                                                          |                                 |
| Tranceive                 | er Link Type:                                      | SR 👻                                                                                                    |                                 |
| Note T                    | he obsue options are only us                       | sed for GUI rule validation. Use Quartus II Setting File (.gsf) assignments to set these set                                  |                                 |
| Note - T                  | ne above opnons are only us                        | Data Sheet http://www.altera.com/lig                                                                                          |                                 |
| T Datanat                 | th Options                                         | User Guide https://documentation.atv                                                                                          |                                 |
|                           | ver configuration rules:                           | Basic/Custom (Standard PCS)                                                                                                   |                                 |
| PMA conf                  | Iguration rules:                                   |                                                                                                    |                                 |
| Transcely                 |                                                    | 👗 🕢 New IP Variation <@sj-siscf011> 💿 🛞 🛞                                                                                     |                                 |
|                           | of data channels:                                  | Your IP settings will be saved in a .qsys file.                                                                               |                                 |
| Data rate                 |                                                    | Create IP Variation s for xcvr_native_a10_0                                                                                   |                                 |
|                           | le datapath and interface re                       | Entity name: unnamed                                                                                                    |                                 |
|                           | le simplified data interface                       | ck New to create a preset.                                                                                                    |                                 |
|                           | nnect analog resets                                | Save in folder: /users/jbrossare                                                                                              |                                 |
| <ul> <li>Disco</li> </ul> | Intect analog resets                               | Target Device 10GBASE-R Low Latency                                                                                           |                                 |
|                           | 122                                                | 10GRASE-R Register Mode                                                                                                    |                                 |
| 🗧 Messag                  |                                                    | Family: Arria 10 10GBASE-R W/ KR-FEC                                                                                          |                                 |
| Type                      | Path                                               | Device: 10AS016C3019E2LG  CPRI 9.8Gbps Auto Mode                                                                              |                                 |
| <u>۱</u>                  | 5 Info Messages                                    | CPRI 9.8Gbps Manual Mode Unfo: Your IP will be saved in /users//brossar/unnamed.gsys. Disolax-Port Dunley 4 SYMROLS PER CLOCK |                                 |
| 0                         | unsaved.xcvr_native_a10<br>unsaved.xcvr_native_a10 |                                                                                                    |                                 |
| 0                         | unsaved.xcvr_native_all                            |                                                                                                    |                                 |
| 0                         | unsaved.xcvr_native_alt                            | OK                                                                                                    |                                 |
| •                         | and a structure of the structure of the            | Diy Opdate Delete New                                                                                                    |                                 |
| 0 Errors, 0               | Warnings                                           | Generate HDL Finish                                                                                                    |                                 |
|                           |                                                    |                                                                                                    |                                 |

Specify IP Variation Name ......

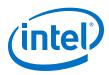

### 2.3 Generating IP Cores (Intel Quartus Prime Pro Edition)

Quickly configure Intel FPGA IP cores in the Intel Quartus Prime parameter editor. Double-click any component in the IP Catalog to launch the parameter editor. The parameter editor allows you to define a custom variation of the IP core. The parameter editor generates the IP variation synthesis and optional simulation files, and adds the .ip file representing the variation to your project automatically.

#### Figure 5. IP Parameter Editor (Intel Quartus Prime Pro Edition)

| 🛔 📀 IP Parameter Editor Pro - test* (/data/jbrossar/designs/stp_i         | n_hdl_example/test.ip) <@sj-slscf011 📀 🔗 🛛 🛞 |
|---------------------------------------------------------------------------|----------------------------------------------|
| <u>File Edit System Generate Yiew Tools Help</u>                          |                                              |
| 🎙 Parameters 😫 🗕 🗗 🗖                                                      | Details 🛛 블 Block Symbol 🖇 🛛 🗕 🗗 🗖           |
| System: test Path: iopII_0                                                | Show signals                                 |
| Intel FPCA IOPLL<br>altera_iopII                                          | iopII_0                                      |
| PLL Settings Cascading Dynamic Reconfiguration Advanced                   | reset, locked                                |
| T Device                                                                  | reset export locked                          |
| Device Family: Arria 10                                                   | refcik, outciko<br>refcik ,, ,, outciko      |
| Component: 10AS016C3U19E2LG                                               | refcik cik outcik                            |
| Speed Grade: 2                                                            | altera_iopII                                 |
| 👻 General                                                                 |                                              |
| Reference Clock Frequency: 100.0 MHz                                      | ···· IP Parameters IP Block Symbol           |
| Enable locked output port                                                 | in Fuldimeters in Brock Symbol               |
| Enable physical output clock parameters                                   |                                              |
| Compensation                                                              |                                              |
| Compensation Mode:                                                        | 🍯 Presets 🕱 🗕 🗖 🗖                            |
| Direct mode is suitable for most applications. It provides the best jitte | Presets for iopII_0                          |
| Output Clocks                                                             | Clear preset filters                         |
| Number Of Clocks:                                                         |                                              |
| ۲                                                                         | × ×                                          |
| 2020                                                                      | Project                                      |
| System Messages 🕺 📃 🗖 🗖                                                   |                                              |
| Type Path                                                                 | Apply Update Delete New                      |
| 0 Errors, 0 Warnings                                                      | Generate HDL Finish                          |

Follow these steps to locate, instantiate, and customize an IP core in the parameter editor:

- 1. Create or open an Intel Quartus Prime project (.qpf) to contain the instantiated IP variation.
- In the IP Catalog (Tools ➤ IP Catalog), locate and double-click the name of the IP core to customize. To locate a specific component, type some or all of the component's name in the IP Catalog search box. The New IP Variation window appears.
- 3. Specify a top-level name for your custom IP variation. Do not include spaces in IP variation names or paths. The parameter editor saves the IP variation settings in a file named <your\_ip>.ip. Click **OK**. The parameter editor appears.
- 4. Set the parameter values in the parameter editor and view the block diagram for the component. The **Parameterization Messages** tab at the bottom displays any errors in IP parameters:
  - Optionally, select preset parameter values if provided for your IP core. Presets specify initial parameter values for specific applications.
  - Specify parameters defining the IP core functionality, port configurations, and device-specific features.
  - Specify options for processing the IP core files in other EDA tools.

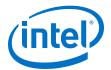

*Note:* Refer to your IP core user guide for information about specific IP core parameters.

- 5. Click Generate HDL. The Generation dialog box appears.
- 6. Specify output file generation options, and then click **Generate**. The synthesis and simulation files generate according to your specifications.
- 7. To generate a simulation testbench, click **Generate ➤ Generate Testbench System**. Specify testbench generation options, and then click **Generate**.
- 8. To generate an HDL instantiation template that you can copy and paste into your text editor, click **Generate ➤ Show Instantiation Template**.
- 9. Click **Finish**. Click **Yes** if prompted to add files representing the IP variation to your project.
- 10. After generating and instantiating your IP variation, make appropriate pin assignments to connect ports.
  - *Note:* Some IP cores generate different HDL implementations according to the IP core parameters. The underlying RTL of these IP cores contains a unique hash code that prevents module name collisions between different variations of the IP core. This unique code remains consistent, given the same IP settings and software version during IP generation. This unique code can change if you edit the IP core's parameters or upgrade the IP core version. To avoid dependency on these unique codes in your simulation environment, refer to *Generating a Combined Simulator Setup Script*.

### 2.3.1 IP Core Generation Output (Intel Quartus Prime Pro Edition)

The Intel Quartus Prime software generates the following output file structure for individual IP cores that are not part of a Platform Designer system.

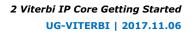

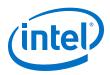

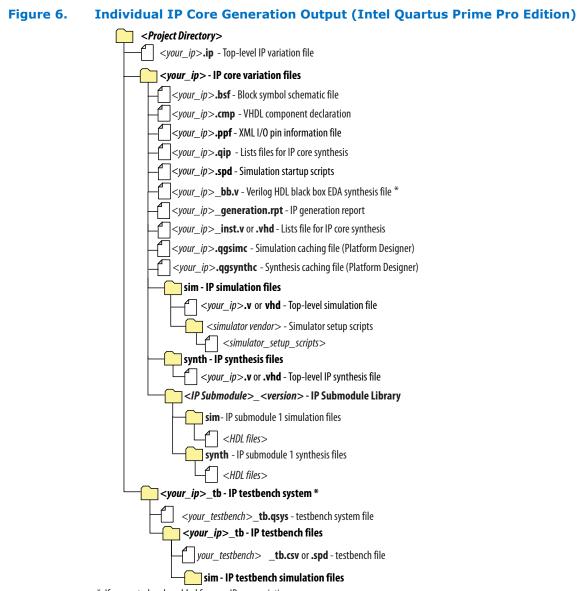

\* If supported and enabled for your IP core variation.

#### Table 6. Output Files of Intel FPGA IP Generation

| File Name                          | Description                                                                                                    |
|------------------------------------|----------------------------------------------------------------------------------------------------|
| <your_ip>.ip</your_ip>             | Top-level IP variation file that contains the parameterization of an IP core in your project. If the IP variation is part of a Platform Designer system, the parameter editor also generates a .qsys file. |
| <your_ip>.cmp</your_ip>            | The VHDL Component Declaration (. $cmp$ ) file is a text file that contains local generic and port definitions that you use in VHDL design files.                                                          |
| <your_ip>_generation.rpt</your_ip> | IP or Platform Designer generation log file. Displays a summary of the messages during IP generation.                                                                                                    |
|                                    | continued                                                                                                    |

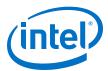

| File Name                                                              | Description                                                                                                    |  |  |
|------------------------------------------------------------------------|----------------------------------------------------------------------------------------------------|--|--|
| <pre><your_ip>.ggsimc (Platform Designer systems only)</your_ip></pre> | Simulation caching file that compares the .qsys and .ip files with the current parameterization of the Platform Designer system and IP core. This comparison determines if Platform Designer can skip regeneration of the HDL.                                                                                                    |  |  |
| <your_ip>.ggsynth (Platform<br/>Designer systems only)</your_ip>       | Synthesis caching file that compares the .qsys and .ip files with the curren parameterization of the Platform Designer system and IP core. This comparis determines if Platform Designer can skip regeneration of the HDL.                                                                                                    |  |  |
| <your_ip>.qip</your_ip>                                                | Contains all information to integrate and compile the IP component.                                                                                                    |  |  |
| <your_ip>.csv</your_ip>                                                | Contains information about the upgrade status of the IP component.                                                                                                    |  |  |
| <your_ip>.bsf</your_ip>                                                | A symbol representation of the IP variation for use in Block Diagram Files (.bdf).                                                                                                    |  |  |
| <your_ip>.spd</your_ip>                                                | Input file that ip-make-simscript requires to generate simulation scripts.<br>The .spd file contains a list of files you generate for simulation, along with<br>information about memories that you initialize.                                                                                                    |  |  |
| <your_ip>.ppf</your_ip>                                                | The Pin Planner File $(.ppf)$ stores the port and node assignments for IP components you create for use with the Pin Planner.                                                                                                    |  |  |
| <your_ip>_bb.v</your_ip>                                               | Use the Verilog blackbox $(\_bb.v)$ file as an empty module declaration for use as a blackbox.                                                                                                    |  |  |
| <pre><your_ip>_inst.v or _inst.vhd</your_ip></pre>                     | HDL example instantiation template. Copy and paste the contents of this file into your HDL file to instantiate the IP variation.                                                                                                    |  |  |
| < <i>your_ip</i> >.regmap                                              | If the IP contains register information, the Intel Quartus Prime software<br>generates the .regmap file. The .regmap file describes the register map<br>information of master and slave interfaces. This file complements<br>the .sopcinfo file by providing more detailed register information about the<br>system. This file enables register display views and user customizable statistics<br>in System Console.                                                             |  |  |
| <your_ip>.svd</your_ip>                                                | Allows HPS System Debug tools to view the register maps of peripherals that connect to HPS within a Platform Designer system.<br>During synthesis, the Intel Quartus Prime software stores the .svd files for slave interface visible to the System Console masters in the .sof file in the debug session. System Console reads this section, which Platform Designer queries for register map information. For system slaves, Platform Designer accesses the registers by name. |  |  |
| <your_ip>.v <your_ip>.vhd</your_ip></your_ip>                          | HDL files that instantiate each submodule or child IP core for synthesis or simulation.                                                                                                    |  |  |
| mentor/                                                                | Contains a msim_setup.tcl script to set up and run a ModelSim simulation.                                                                                                    |  |  |
| aldec/                                                                 | Contains a Riviera*-PRO script rivierapro_setup.tcl to setup and run a simulation.                                                                                                    |  |  |
| /synopsys/vcs<br>/synopsys/vcsmx                                       | Contains a shell script vcs_setup.sh to set up and run a VCS* simulation.<br>Contains a shell script vcsmx_setup.sh and synopsys_sim.setup file to<br>set up and run a VCS MX* simulation.                                                                                                    |  |  |
| /cadence                                                               | Contains a shell script ncsim_setup.sh and other setup files to set up and run an NCSIM simulation.                                                                                                    |  |  |
| /submodules                                                            | Contains HDL files for the IP core submodule.                                                                                                    |  |  |
| <ip submodule="">/</ip>                                                | Platform Designer generates /synth and /sim sub-directories for each IP submodule directory that Platform Designer generates.                                                                                                    |  |  |

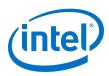

### 2.4 Simulating Intel FPGA IP Cores

The Intel Quartus Prime software supports IP core RTL simulation in specific EDA simulators. IP generation creates simulation files, including the functional simulation model, any testbench (or example design), and vendor-specific simulator setup scripts for each IP core. Use the functional simulation model and any testbench or example design for simulation. IP generation output may also include scripts to compile and run any testbench. The scripts list all models or libraries you require to simulate your IP core.

The Intel Quartus Prime software provides integration with many simulators and supports multiple simulation flows, including your own scripted and custom simulation flows. Whichever flow you choose, IP core simulation involves the following steps:

- 1. Generate simulation model, testbench (or example design), and simulator setup script files.
- 2. Set up your simulator environment and any simulation scripts.
- 3. Compile simulation model libraries.
- 4. Run your simulator.

### 2.5 DSP Builder for Intel FPGAs Design Flow

DSP Builder for Intel FPGAs shortens digital signal processing (DSP) design cycles by helping you create the hardware representation of a DSP design in an algorithm-friendly development environment.

This IP core supports DSP Builder for Intel FPGAs. Use the DSP Builder for Intel FPGAs flow if you want to create a DSP Builder for Intel FPGAs model that includes an IP core variation; use IP Catalog if you want to create an IP core variation that you can instantiate manually in your design.

#### **Related Links**

Using MegaCore Functions chapter in the DSP Builder for Intel FPGAs Handbook.

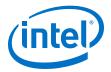

# **3 Viterbi IP Core Functional Description**

### 3.1 Decoder

The Viterbi decoder can be a continuous or block decoder.

The continuous decoder processes a number of symbols greater than the traceback length. When the decoder traces back the number of bits (traceback length), it delivers output bits. This behavior changes when you assert the end of packet (EOP) signal. The decoder then switches to block decoding, starting traceback from the last symbol or state. The tr\_init\_state signal indicates the end state that starts the traceback operation. For block decoding Intel recommends you indicate the end state of the tail bits (usually zero) and set the tb\_type signal to 1.

### **3.2 Convolutional Encoder**

The viterbi IP core convolutional encoder.

#### Figure 7. Convolutional Encoder

L = 5, N = 2 and polynomials GA = 19 and GB = 29. GA in decimal is 19, which is equal to 10011 in binary. The most significant bit of the binary representation is the connection at the input data bit; the least significant bit (LSB) represents the connection at the end of the shift register chain. The XOR function implements the modulo-2 adding operation

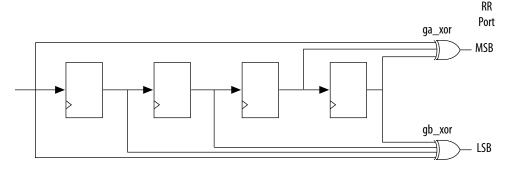

### **3.3 Trellis Coded Modulation**

Trellis coded modulation (TCM) combines modulation and encoding processes to achieve better efficiency without increasing the bandwidth.

Bandwidth-constrained channels operate in the region R/W > 1, where R = data rate and W = bandwidth available. For such channels, digital communication systems use bandwidth efficient multilevel phase modulation. For example, phase shift keying (PSK), phase amplitude modulation (PAM), or quadrature amplitude modulation (QAM).

Intel Corporation. All rights reserved. Intel, the Intel logo, Altera, Arria, Cyclone, Enpirion, MAX, Nios, Quartus and Stratix words and logos are trademarks of Intel Corporation or its subsidiaries in the U.S. and/or other countries. Intel warrants performance of its FPGA and semiconductor products to current specifications in accordance with Intel's standard warranty, but reserves the right to make changes to any products and services at any time without notice. Intel assumes no responsibility or liability arising out of the application or use of any information, product, or service described herein except as expressly agreed to in writing by Intel. Intel customers are advised to obtain the latest version of device specifications before relying on any published information and before placing orders for products or services.

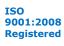

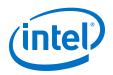

When you apply TCM to a bandwidth-constrained channel, you see a performance gain without expanding the signal bandwidth. An increase in the number of signal phases from four to eight requires approximately 4dB in additional signal power to maintain the same error rate. Hence, if TCM is to provide a benefit, the performance gain of the rate 2/3 code must overcome this 4dB penalty. If the modulation is an integral part of the encoding process and is designed in conjunction with the code to increase the minimum Euclidian distance between the pairs of coded signals, the loss from the expansion of the signal set is easily overcome and significant coding gain is achieved with relatively simple codes.

Any bandwidth-constrained system benefits from this technique, for example, satellite modem systems. The TCM Viterbi decoder only supports N = 2 (only mother code rates of 1/2).

### 3.3.1 Half-Rate Convolutional Codes

A 1/2 rate convolutional code encodes one information bit and leaves the second information bit uncoded.

#### Figure 8. Half-Rate Convolutional Code

With an eight-point signal constellation (e.g. eight-PSK), the two bits select one of the four subsets in the signal constellation. The remaining information bit selects one of the two points within each subset.

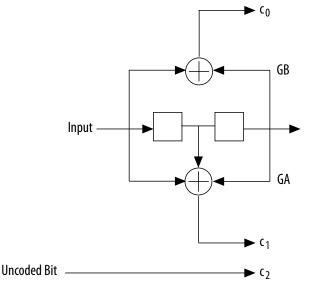

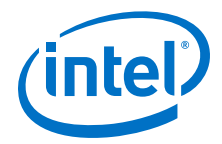

#### Figure 9. Mapping of Coded Bits and Sector Numbers

The specific mapping is not important. You can derive other mappings by permutating subsets in a way that preserves the main property of increased minimum distance among the subsets. However, you can create any other mapping, including symbol mappings for 8-PSK, 16-PSK and others.

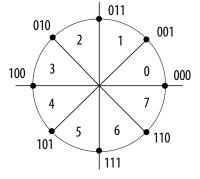

If you create another mapping, you must correctly connect the branch metrics created outside the IP core to the input ports and correctly configure the polynomials GA and GB for the trellis generation.

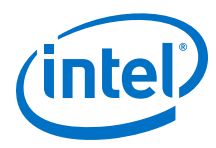

#### Figure 10. Four-State Trellis

The four-state trellis is the trellis for the 1/2 rate convolution encoder with the addition of parallel paths in each transition to accommodate the uncoded bit c2. The decoder uses the coded bits (c1, c0) to select one of the four subsets that contain two signal points each It uses the uncoded bit to select one of the two signal points within each subset.

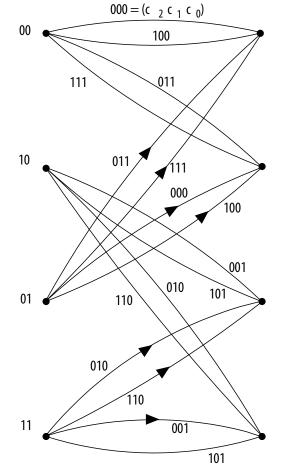

#### **3.3.2 Trellis Decoder**

The decoder processes an arriving symbol to obtain four branch metric values and a sector number. The branch metrics enter the Viterbi decoder in trellis mode and it obtains the encoded bit.

The encoder re-encodes this bit stream and the decoder uses the output of this encoder with the sector number information to retrieve the uncoded bit. The testbench implements all the logic. The wizard generates the branch metric values and sector number values, so you need no logic to create these values. The testbench reads the sector number when it needs it. It has no delay functionality nor rotation. The wizard-created data introduces has no phase error so the phase is aligned. In a real system, you must calculate the phase. For a TCM code the BER block does not produce a meaningful output (numerr), because the BER block does not compute errors at the input for TCM codes.

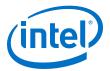

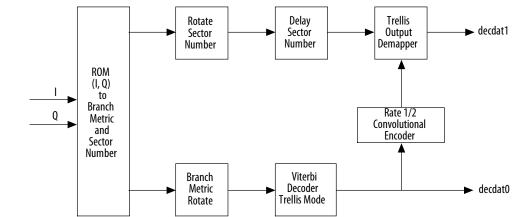

#### Figure 11. Implementation of the Viterbi Decoder as a Trellis Decoder

### **3.3.3 About Converting Received Signals**

The Viterbi decoder calculates the distances to the nearest four symbol points as an unsigned number in the range 0...00 to 1...11 (number of softbits).

Where the range is equal to the radius of the symbol map. The decoder works with accumulative metrics (not Euclidean metrics), so the decoder inverts these distances (000 becomes 111; 001 becomes110).

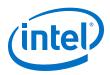

# Figure 12. Conversion of Received Symbol into Four Branch Metrics and a Sector Number

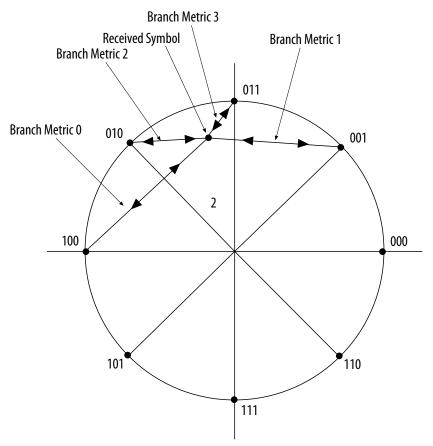

For example, consider a received symbol that lands in sector number 2 with the following distances to the four nearest symbol map points:

- 1111
- 1101
- 1011
- 0001

Where the distance of the radius for 4 softbits is 1111. The distances are inverted to obtain the following branch metrics:

- Branch metric 0 = 0000
- Branch metric 1 = 0010
- Branch metric 2 = 0100
- Branch metric 3 = 1110

The decoder uses the coded bits (c1, c0) to select the branch metric number, which it uses to decide where to connect the branch metrics to the rr input of the Viterbi decoder. Branch metric 3 goes to the most significant bits (MSB) of rr; branch metric 0 goes to the least significant bits (LSB) of rr.

3 Viterbi IP Core Functional Description UG-VITERBI | 2017.11.06

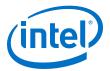

### **3.3.4 Trellis Termination**

Block decoders must properly decode the last bits of the block and adapt to the convolutional encoder.

Tail-biting feeds the convolutional encoder with a block and terminates it with (L - 1) unknown bits taken from the end of the block. Tail-biting sets the initial state of the convolutional encoder with the last (L - 1) information bits. Tail-biting is decoded by replicating the block at the decoder or double feeding the block into the decoder. By decoding in the middle point, the trellis is forced into the state that is both the initial state and the end state. From the first decoding block, you can take the last half of the block; from the second decoded block (or second pass through the decoder), you can obtain the first half of the block.

*Note:* In tail-biting, the block size must be large enough to train the decoder, otherwise you may see BER loss.

Alternatively, if you initialize the convolutional encoder to zero, the initial state of the trellis is zero. The decoder knows the last (L - 1) bits to the convolutional encoder. They bring the convolutional encoder to a known end state. The decoder then uses this information to set the end state of the trellis with tr\_init\_state, which is derived from the last (L - 1) bits of the block in reverse order. For example, for a block that ends in: ...000101 If L = 5 and the decoder knows the last (L - 1) = 4 bits, it sets tr\_init\_state as 0101, which reversed and in binary is 1010, or 10 in decimal. The wizard generates tr\_init\_state as if it knows the last (L - 1) bits of each block.

#### **3.3.5 Trellis Initialization**

The parallel decoder always starts its trellis from state zero for a new block.

However, the hybrid decoder allows you to set the initial state (usually zero) with  $bm_init\_state$ . This signal ranges from 0 to 2 (L - 1) - 1, which are the trellis states. The  $bm_init\_value$  signal initializes the state metric of the state indicated by  $bm_init\_state$ . The decoder initializes all other states with zero. The appropriate value for this port is approximately  $2^{(bmgwide - 2)}$  or any value between  $2^{(N + softbits)}$  to  $2^{(bmgwide - 1)}$ . Continuous decoders never reset the state metrics, which creates a possible difference if the same block of data is sent several times. Initially, the decoder sets the state metrics so that the state metric for state 0 is 0, and all others infinity. For any subsequent blocks, the state metrics contain whatever they have when the previous block ends.

### **3.4 Viterbi IP Core Parameters**

#### **3.4.1 Architecture**

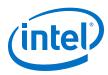

#### Table 7. Architecture Parameters

| Parameter           | Value                      | Description                                                                                                    |  |
|---------------------|----------------------------|----------------------------------------------------------------------------------------------------|--|
| Viterbi architecure | Hybrid or Parallel         | Selects the hybrid or parallel architecture.                                                                                                    |  |
| BER                 | On or Off                  | Specifies the BER estimator option, refer to "BER Estimator" on page 3–7.                                                                                                    |  |
| Node Sync           | On or Off                  | Specifies the node synchronization option (only available when BER option is on).                                                                                                    |  |
| Optimizations       | None, Continuous, or Block | Specifies the optimization for the parallel decoder. if you select <b>None</b> you can turn on <b>Best State Finder</b> . However, to use less logic, turn off <b>Best State Finder</b> . |  |

#### 3.4.1.1 BER Estimator

The BER estimator option uses a re-encode and compare approach for estimating the number of errors in the input data.

#### Figure 13. BER Block Diagram

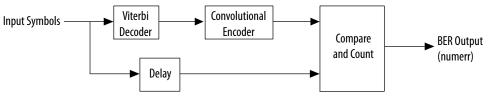

In cases where the signal-to-noise ratio is sufficiently high to allow the decoder to decode an error-free output, the BER estimation is very close to the actual channel BER. When the decoder is not decoding an error-free output, the estimated BER is higher and more random than the actual channel BER, which introduces a degree of uncertainty directly proportional to the output errors.

*Note:* For a TCM code, the BER block does not produce a meaningful output (numerr) because the BER block does not compute errors at the input for TCM codes.

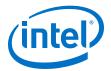

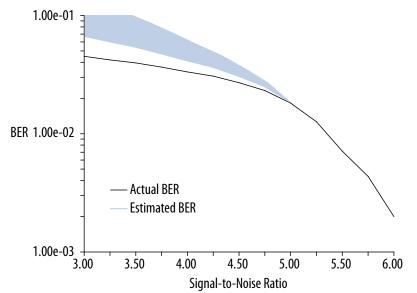

#### Figure 14. Graph Comparing Actual BER with Estimated BER

#### 3.4.1.2 Node Synchronization

If you are not using external synchronization, you may not know the order of your N bits. The node synchronization option allows you to rotate the rr inputs until the decoder is in synchronization. To use node synchronization, you observe the BER and keep changing state\_node\_sync to rotate the rr inputs until you get the correct value for the BER.

#### Figure 15. Node Synchronization Block Diagram

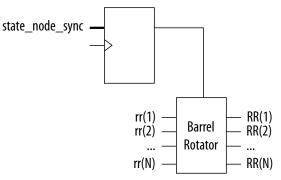

The following equation represents node synchronization:

RR[i] = rr[((state\_node\_sync + i - 1) mod N) + 1]

where i is 1 to N.

RR and rr are treated as an array of width N of busses softbits wide. The range of valid values for state\_node\_sync is 0 to (N - 1).

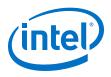

### 3.4.2 Code Sets

| Parameter                     | Value                                | Description                                                                                                    |  |
|-------------------------------|--------------------------------------|----------------------------------------------------------------------------------------------------|--|
| Number of Code<br>Sets        | 1 to 8                               | The Viterbi IP core supports multiple code definitions. The multiple code set option allows up to eight code sets, where a code set comprises a code rate and associated generating polynomials.                                                                                                    |  |
| Number of coded bits. (N)     | 2 to 7 (hybrid)<br>2 to 4 (parallel) | For every bit to be encoded, N bits are output. With the multiple code set option there are up to 5 different N parameters, which can be in any order. Valid only for Viterbi mode. For TCM mode only $N = 2$ is supported                                                                                                    |  |
| Constraint length<br>(L)      | 3 to 9                               | The constraint length. Defines the number of states in the convolutional encoder where number of states = $2(L - 1)$ . You can choose different values of L for each code set.                                                                                                    |  |
| Decimal or Octal              | -                                    | Decimal or octal base representation for the generator polynomials. The design file representation is decimal, but you have the option of entering in either decimal or octal base.                                                                                                    |  |
| Mode                          | V or T                               | Viterbi (V) or TCM mode (T).                                                                                                    |  |
| GA, GB, GC, GD,<br>GE, GF, GG | -                                    | The generator polynomials. If you use the multiple code set option, the wiza<br>enters a different set of polynomials in the respective gi group. The wizard<br>provides default values that you can overwritte by any valid polynomial. (Th<br>wizard does not check whether the entered values are valid.) The parallel<br>architecture uses only GA, GB, GC, and GD. |  |

#### Table 8.Code Sets Parameters

For multiple code sets, the first code definition corresponds to the first line and is selected with  $sel\_code$  input = 0; the second line is selected with  $sel\_code = 1$ ; the third with  $sel\_code = 2$  and so on. For each code definition you can select *N*, the polynomials, the constraint length *L*, and the mode (Viterbi or TCM). You can mix different constraint lengths with different TCM and Viterbi modes. The test data, which the wizardr creates, tests each of the code definitions. You can see these tests in the simulation with the testbench or if you look at the block\_period\_stim.txt file.

In hybrid mode, for constraint lengths of 3 and 4, the bitwidth of tr\_init\_state is 4, but the MegaCore function ignores the redundant higher bits.

For multiple constraint lengths, some of the last decoded bits may be incorrect, becauset of the Viterbi algorithm. To avoid this effect, give a lower BER, and reduce the probability of being on the wrong trellis path, set **Optimization** to **None** and turn on **Best State Finder**.

#### **3.4.3 Viterbi Parameters**

| Parameter                                           | Value                                | Description                                                                                                    |
|-----------------------------------------------------|--------------------------------------|----------------------------------------------------------------------------------------------------|
| Maximum<br>constraint length<br>(L <sub>MAX</sub> ) | 5 to 9 (hybrid)<br>3 to 9 (parallel) | The maximum constraint length L <sub>MAX</sub>                                                                                                    |
| ACS Units (A)                                       | 1, 2, 4, 8, or 16                    | The number of ACS units, which adds a degree of parallelism (hybrid architecture only). The range of values available depends upon the value of maximum constraint length $L_{MAX}$ . |
|                                                     |                                      | continued                                                                                                    |

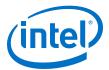

| Parameter           | Value       | Description                                                                                                    |  |
|---------------------|-------------|----------------------------------------------------------------------------------------------------|--|
| Traceback (v)       | 8 (minimum) | The traceback length, which is the number of stages in the trellis that are trace back to obtain a decoded bit. It is typically set to $6 \times L$ for unpunctured codes, up to $15 \times L$ for highly punctured codes. |  |
| Softbits (softbits) | 1 to 16     | The number of soft decision bits per symbol. When softbits is set to 1 bit, the decoder acts as a hard decision decoder, and still allows for erased symbols to be entered using the eras_sym input.                       |  |
| Bmgwide             | -           | The precision of the state metric accumulation. The parameter editor selects and displays the optimum value, which depends on $N_{MAX}$ , $L_{MAX}$ and, softbits.                                                         |  |

#### **3.4.3.1 Soft Symbol Input**

The number of soft decision bits per symbol, *softbits*, represent  $2^{softbits - 1}$  soft 0s and  $2^{softbits - 1}$  soft 1s. The input values represent received signal amplitudes. If the input is in log-likelihood format, a transformation is required and you must use extra softbits to retain signal integrity. The decoder marks depunctured values separately. The decoder allows a hard-decision input when *softbits* = 1.

#### Table 9. Soft Symbol Input Representation

| softbits = 3 |               |
|--------------|---------------|
| Soft Symbol  | Meaning       |
| 011          | Strongest '0' |
| 010          | Strong '0'    |
| 001          | Weak '0'      |
| 000          | Weakest '0'   |
| 111          | Weakest '1'   |
| 110          | Weak '1'      |
| 101          | Strong '1'    |
| 100          | Strongest '1' |

3.4.3.2 State Metrics

The Viterbi decoder state metrics are accumulative not Euclidean and are based on maximum metrics rather than minimum metrics.

As the metrics grow, normalize them to avoid overflow. When a normalization occurs the decoder subtracts  $2^{(bmgwide - 1)}$  from all metrics and increases the normalization register by +1. The total metric value for the best path = (number of normalizations) ×  $(2^{(bmgwide - 1)})$  + *bestmet*. The total metric value for the best path, the number of symbols processed, and the number of errors in the BER block indicate the quality of the channel and whether you have a suitable value for softbits. The output bestadd indicates the state that has the best metric.

#### **3.4.3.3 Throughput Calculator**

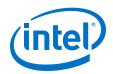

The throughput calculator uses the following equation:

Hybrid throughput =  $f_{MAX}/Z$ 

where:

- -Z = 10, if  $\log 2C = 3$ 
  - Z= 2log2C, if log2C > 3
  - $\log_2 C = L_{MAX} 2 \log_2 A$
  - L<sub>MAX</sub> is the maximum constraint length
  - A is ACS units
  - Parallel throughput =  $f_{MAX}$

#### 3.4.3.4 Latency Calculator

The latency calculator gives you an approximate indication of the latency of your Viterbi decoder.

Latency is the number of clock cycles it takes the decoder to process r the data and output it. Latency is from the first symbol to enter the IP core (sink\_sop) up to the first symbol to leave (source\_sop). The latency depends on the parameters. For the precise latency, perform simulation. The latency calculator uses the following formula for the hybrid architecture:

Number of clock cycles =  $Z \times V$ 

where:

- - *V* is the traceback length value that is in the input tb\_length
  - Z = 10, if  $\log 2C = 3$
  - $Z = 2\log_2 2C$ , if  $\log_2 2C > 3$
  - $\log_2 C = L_{MAX} 2 \log_2 A$ , where A is ACS units

For the parallel architecture the number of clock cycles is approximately 4V.

### 3.4.4 Test Data

| Parameter                  | Description                                                                                                    |  |
|----------------------------|----------------------------------------------------------------------------------------------------|--|
| Number of bits per block   | The number of bits per block. The number of bits per block $\times$ the number of blocks must be less than 50,000,000. |  |
| Signal to noise ratio (dB) | The signal to noise ratio, which must be between 1 and 100.                                                            |  |
| Number of blocks           | The number of blocks.<br>The number of bits per block $\times$ the number of blocks must be less than 50,000,000.      |  |
| Pattern A                  | Enter the puncturing pattern A.                                                                                        |  |
| Pattern B                  | Enter the puncturing pattern B.                                                                                        |  |

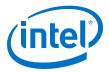

#### **3.4.4.1 External Puncturing**

Both parallel and hybrid architectures support external puncturing.

All punctured codes are based on a mother code of rate 1/2. For external depuncturing you must depuncture the received data stream external to the decoder and input the data into the decoder n symbols at a time.

#### Table 10.Puncturing Schemes

You can define these schemes and their rate. CA refers to the most significant (first transmitted bit, first received symbol); CB refers to the least significant (last transmitted bit, last received symbol)

| Punctured Rate | Puncturing Scheme |            |   |   |   |   |   |   |
|----------------|-------------------|------------|---|---|---|---|---|---|
|                | Bit               | Multiplier |   |   |   |   |   |   |
| 2/3            | СА                | 1          | 0 |   |   |   |   |   |
|                | СВ                | 1          | 1 |   |   |   |   |   |
| 3/4            | СА                | 1          | 0 | 1 |   |   |   |   |
|                | СВ                | 1          | 1 | 0 |   |   |   |   |
| 4/5            | CA                | 1          | 0 | 0 | 0 |   |   |   |
|                | СВ                | 1          | 1 | 1 | 1 |   |   |   |
| 5/6            | CA                | 1          | 0 | 1 | 0 | 1 |   |   |
|                | СВ                | 1          | 1 | 0 | 1 | 0 |   |   |
| 6/7            | CA                | 1          | 0 | 0 | 1 | 0 | 1 |   |
|                | СВ                | 1          | 1 | 1 | 0 | 1 | 0 |   |
| 7/8            | CA                | 1          | 1 | 1 | 1 | 0 | 1 | 0 |
|                | СВ                | 1          | 0 | 0 | 0 | 1 | 0 | 1 |

### **3.5 Viterbi IP Core Interfaces and Signals**

The Viterbi Avalon-ST interface supports backpressure, which is a flow control mechanism, where a sink can indicate to a source to stop sending data.

The ready latency on the Avalon-ST input interface is 1.

You may achieve a higher clock rate by driving the source ready signal source\_rdy of the Viterbi high, and not connecting the sink ready signal sink\_rdy.

#### 3.5.1 Avalon-ST Interfaces in DSP IP Cores

Avalon-ST interfaces define a standard, flexible, and modular protocol for data transfers from a source interface to a sink interface.

The input interface is an Avalon-ST sink and the output interface is an Avalon-ST source. The Avalon-ST interface supports packet transfers with packets interleaved across multiple channels.

Avalon-ST interface signals can describe traditional streaming interfaces supporting a single stream of data without knowledge of channels or packet boundaries. Such interfaces typically contain data, ready, and valid signals. Avalon-ST interfaces can also support more complex protocols for burst and packet transfers with packets

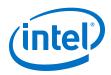

interleaved across multiple channels. The Avalon-ST interface inherently synchronizes multichannel designs, which allows you to achieve efficient, time-multiplexed implementations without having to implement complex control logic.

Avalon-ST interfaces support backpressure, which is a flow control mechanism where a sink can signal to a source to stop sending data. The sink typically uses backpressure to stop the flow of data when its FIFO buffers are full or when it has congestion on its output.

#### **Related Links**

Avalon Interface Specifications

### 3.5.2 Global Signals

| Signal Name | Description                                                                                                    |  |
|-------------|----------------------------------------------------------------------------------------------------|--|
| clk         | The main system clock. The whole MegaCore function operates on the rising edge of $clk$ .                                                                                                    |  |
| reset       | Reset. The entire decoder is asynchronously reset when reset is asserted high. The reset signal resets the entire system. You must deassert the reset signal synchronously with respect to the rising edge of clk. |  |

### 3.5.3 Avalon-ST Sink Signals

| Signal Name          | Avalon-ST<br>Name | Direction                                                                                                    | Description                                                                                                    |
|----------------------|-------------------|----------------------------------------------------------------------------------------------------|----------------------------------------------------------------------------------------------------|
| eras_sym[Nma<br>x:1] | dat               | Input                                                                                                    | When asserted, eras_sym Indicates an erased symbol. Both rr and eras_sym are Avalon-ST dat inputs                                                                                                    |
| rr                   | dat               | Input Data input, which takes in <i>n</i> symbols, each softbits wide p<br>TCM mode the rr width is (2 <i>N</i> × softbits:1); in Viterbi mo<br>width is ( <i>nmax</i> × softbits:1).Both rr and eras_sym are A<br>dat inputs |                                                                                                    |
| sink_eop             | еор               | Input                                                                                                    | End of packet (block) signal. sink_eop delineates the packet boundaries on the rr bus. When sink_eop is high, the end of the packet is present on the dat bus. sink_eop is asserted on the last transfer of every packet. This signal applies to block decoding only.                                                                                                    |
| sink_rdy             | ready             | Output                                                                                                    | Data transfer enable signal.The interface sink drives sink_rdy and<br>controls the flow of data across the interface. sink_rdy behaves as<br>a read enable from sink to source. When the source observes<br>sink_rdy asserted on the clk rising edge, it can drive the Avalon-<br>ST data interface signals and assert sink_val as early as the next<br>clock cycle, if data is available. In the hybrid architecture, sink_rdy<br>is asserted for one clock cycle at a time. If data is not available at<br>the time, you have to wait for the next sink_rdy pulse. |
| sink_sop             | sop               | Input                                                                                                    | Start of packet (block) signal. sop delineates the packet boundaries<br>on the rr bus. When sink_sop is high, the start of the packet is<br>present on the rr bus. sink_sop is asserted on the first transfer of<br>every packet This signal applies to block decoding only.                                                                                                    |
| sink_val             | val               | Input                                                                                                    | Data valid signal. sink_val indicates the validity of the data signals. sink_val is updated on every clock edge where sink_rdy is sampled asserted, and holds its current value along with the dat                                                                                                    |
|                      | I                 |                                                                                                    | continued                                                                                                    |

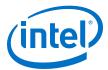

| Signal Name | Avalon-ST<br>Name | Direction | Description                                                                                                    |
|-------------|-------------------|-----------|----------------------------------------------------------------------------------------------------|
|             |                   |           | bus where sink_rdy is sampled deasserted. When sink_val is asserted, the Avalon-ST data interface signals are valid. When sink_val is deasserted, the Avalon-ST data interface signals are invalid and you must disregard them. To determine whether new data has been received, the sink qualifies the sink_val signal with the previous state of the sink_rdy signal. |
| sink_data   | data              | Input     | <pre>In Qsys systems, this Avalon-ST-compliant data bus includes all the<br/>Avalon-ST input data and configuration signals. The signals are in the<br/>following order from MSB to LSB:</pre>                                                                                                    |
|             |                   |           | <ul> <li>Sel_code</li> <li>Tb_type</li> <li>Tb_length</li> <li>Tr_init_state</li> <li>Bm_init_state</li> <li>Bm_init_value</li> <li>Eras_symRr</li> </ul>                                                                                                    |

# 3.5.4 Avalon Source-ST Signals

| Signal     | Avalon-ST<br>Name | Direction | Description                                                                                                    |
|------------|-------------------|-----------|----------------------------------------------------------------------------------------------------|
| decbit     | dat               | Output    | The decbit signal contains output bits when source_val is asserted.                                                                                                    |
| source_eop | еор               | Output    | End of packet (block) signal. if you select continuous optimization, this signal is left open and you must remove it from the testbench.                                                                                                    |
| source_rdy | ready             | Input     | Data transfer enable signal. The sink interface drives source_rdy<br>and uses it to control the flow of data across the interface. ena<br>behaves as a read enable from sink to source. When the source<br>observes source_rdy asserted on the clk rising edge it drives, on<br>the following clk rising edge, the Avalon-ST data interface signals<br>and asserts source_val. The sink captures the data interface<br>signals on the following clk rising edge. If the source is unable to<br>provide new data, it deasserts source_val for one or more clock<br>cycles until it is prepared to drive valid data interface signals. |
| source_sop | sop               | Output    | Start of packet (block) signal. if you select continuous optimization, this signal is left open and you must remove it from the testbench.                                                                                                    |
| source_val | val               | Output    | Data valid signal. The IP core assers source_val high for one clock cycle, whenever there is a valid output on the decbit signal.                                                                                                    |
| out_data   | data              | Output    | <pre>In Qsys systems, this Avalon-ST-compliant data bus includes all the<br/>Avalon-ST output data and configuration signals. The signals are in<br/>the following order from MSB to LSB:<br/>Numerr<br/>BestAdd<br/>BestMet<br/>Normalizations<br/>Decbit</pre>                                                                                                    |

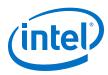

# **3.5.5 Configuration Signals**

| Signal Name                   | Description                                                                                                    |
|-------------------------------|----------------------------------------------------------------------------------------------------|
| ber_clear                     | Reset for the BER counter. Only for the BER block option.                                                                                                    |
| bm_init_state[(L-1):1]        | Specifies the state in which to initialize with the value from the<br>bm_init_value[] bus. All other state metrics are set to zero. the IP core<br>latches bm_init_state when sink_sop is asserted. Hybrid architecture only.                                                                                                    |
| bm_init_value[(L-1):1]        | Specifies the value of the metric that initializes the start state. All other metrics are set to 0. <code>bm_init_value</code> must be larger than (L × 2 <sup>(softbits - 1)</sup> ). the IP core latches <code>bm_init_value</code> when <code>sink_sop</code> is asserted. Hybrid architecture only.                                                                                                    |
| sel_code[log2(Ncodes):1]      | Selects the codeword. '0' selects the first codeword, '1' selects the second, and so on. The bus size increases according to the number of codes specified. The IP core latches sel_code when sink_sop is asserted.                                                                                                    |
| state_node_sync[log2(Nmax):1] | Specifies the node synchronization rotation to rr.<br>The IP core latches state_node_sync signal when sink_sop is asserted.<br>Available only when you turn on <b>Node Sync</b> .                                                                                                    |
| tb_length[]                   | Traceback length. The maximum width of tb_length is equal to the maximum value of parameter $\mathbf{v}$ . The IP core latches tb_length input when sink_sop is asserted. This IP core disables this signal if you select the continuous optimization: you must then remove it from the testbench. Not available for parallel architectures with block optimization.                                                                                                    |
| tb_type                       | Parallel architectures only. Altera recommends that you set tb_type high always<br>for future compatibility. In block decoding when tb_type is low, the decoder<br>starts from state 0; when tb_type is high, the decoder uses the state specified<br>in tr_init_state[(L-1):1]. For block decoding set tb_type high. The IP<br>core latches tb_type when sink_eop is asserted. If you select <b>None</b> or<br><b>Continuous</b> optimization, the IP core connects this input to zero. |
| tr_init_state[(L-1):1]        | Specifies the state to start the traceback from, when tb_type is asserted high.<br>The IP core latches tr_init_state when sink_eop is asserted. If you select<br>continuous optimization, this input is removed from the top level design and<br>connected to zero in the inner core.                                                                                                    |

### 3.5.6 Status Signals

3 Viterbi IP Core Functional Description UG-VITERBI | 2017.11.06

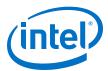

| Signal              | Description                                                                                                    |
|---------------------|----------------------------------------------------------------------------------------------------|
| bestadd[(L-1):1]    | The best address state. The address corresponding to the best metric as it is being found by the best state finder. The metric of this state if shown in bestmet. If you select <b>Continuous</b> or <b>None</b> optimization and turn off best state finder, the IP core leaves this signal open. For parallel decoders, the IP core removes this signal.                                                                                                    |
| bestmet[bmgwide:1]  | The best metric. The bestmet signal shows the best state metric for every trellis step as the best state finder finds it. The state that contains this best metric is shown in bestadd. If you select <b>Continuous</b> or <b>None</b> for optimization and turn off best state finder, the IP core leave this signal open, For parallel decoders, the IP core removes this signal.                                                                            |
| normalizations[8:1] | The normalizations bus indicates in real time the number of normalizations that occur since you activated sink_sop.                                                                                                    |
| numerr[]            | The numerr bus contains the number of errors detected during a block. The iP core updates it each time it detects an error, so you can see the location of individual errors. It is reset when source_sop asserted; it is valid two-clock cycles after source_sop. The wizard automatically sets the width of this bus. If you do not select a BER block, the IP cores leaves this signal open. Only available when you select the <b>BER estimator</b> option |

### 3.5.7 Viterbi IP Core Timing Diagrams

#### Figure 16. Hybrid Decoder Input Timing Diagram

The sink\_rdy signal is asserted for one clock cycle in every Z clock cycles. If the decoder becomes full because data is not being collected on the source side, it may deassert sink\_rdy until it can accept new data. The decoder only accepts data, if sink\_rdy is asserted.

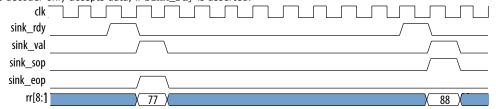

#### Figure 17. Parallel Decoder Input Timing Diagram

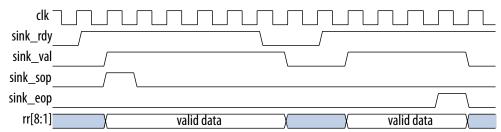

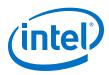

#### Figure 18. Output Timing - Example 1

The source\_val signal is asserted initially for 8 or 16 clock cycles. It is then asserted for the number of clock cycles corresponding to the amount of remaining data, if source\_rdy remains asserted. The typical ending of a block or packet in the Avalon-ST interface is on the source (Viterbi) to the sink (user) side connection.

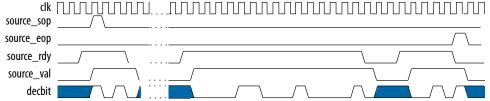

#### Figure 19. Output Timing - Example 2

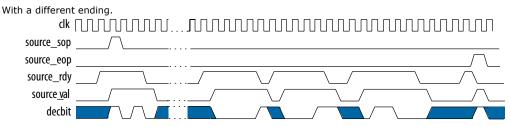

#### Figure 20. Depuncturing Timing Diagram

This depuncturing timing diagram shows  $eras\_sym$  for the pattern 110110 (puncturing rate 3/4). By changing the  $eras\_sym$  pattern you can implement virtually any depuncturing pattern you require.

| clk 🗍       | MMM | MMMMMM | www. | ภภภภภภภภภภภภภภภภภภภภภภภภภภภภภภภภภภภภภภภ | MMMM |           |
|-------------|-----|--------|------|-----------------------------------------|------|-----------|
| ena         |     |        |      |                                         |      |           |
| val _       |     |        |      | $\square$                               |      | $\square$ |
| sop _       |     |        |      |                                         |      |           |
| rr[8:5]     | XBX | XX/    |      | XAX                                     | XX/  | χ7χ.      |
| rr[4:1]     |     | (7)    | XX   | XDX                                     | (9)  | XXX       |
| eras_sym[2] |     |        |      |                                         |      |           |
| eras_sym[1] |     |        |      |                                         |      | $\square$ |

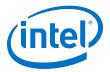

# **A Viterbi IP Core User Guide Document Archives**

If an IP core version is not listed, the user guide for the previous IP core version applies.

| IP Core Version | User Guide                       |  |
|-----------------|----------------------------------|--|
| 15.0            | Viterbi IP Core User Guide v15.0 |  |
| 14.1            | Viterbi IP Core User Guide v14.1 |  |

Intel Corporation. All rights reserved. Intel, the Intel logo, Altera, Arria, Cyclone, Enpirion, MAX, Nios, Quartus and Stratix words and logos are trademarks of Intel Corporation or its subsidiaries in the U.S. and/or other countries. Intel warrants performance of its FPGA and semiconductor products to current specifications in accordance with Intel's standard warranty, but reserves the right to make changes to any products and services at any time without notice. Intel assumes no responsibility or liability arising out of the application or use of any information, product, or service described herein except as expressly agreed to in writing by Intel. Intel customers are advised to obtain the latest version of device specifications before relying on any published information and before placing orders for products or services.

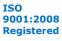

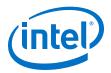

# **5 Document Revision History**

| Date          | Version               | Changes                                                                                                    |  |
|---------------|-----------------------|----------------------------------------------------------------------------------------------------|--|
| November 2017 | 2017.11.06            | <ul> <li>Changed descriptions of tb_type and tb_length signals</li> <li>Removed product ID and vendor ID.</li> <li>Added support for Intel Cyclone 10 devices</li> </ul>                                                                                                    |  |
| 2014.12.15    | 14.1                  | <ul> <li>Removed Arria 10 specific wizard comments</li> <li>Added final support for Arria 10 and MAX 10 devices</li> </ul>                                                                                                    |  |
| August 2014   | 14.0 Arria 10 Edition | <ul> <li>Added support for Arria 10 devices.</li> <li>Added new sink_data and out_data bus description.</li> <li>Added Arria 10 generated files description.</li> <li>Removed table with generated file descriptions</li> </ul>                                                                                                    |  |
| June 2014     | 14.0                  | <ul> <li>Removed support for Cyclone III and Stratix III devices.</li> <li>Added support for MAX 10 FPGAs</li> <li>Added instructions for using IP Catalog</li> </ul>                                                                                                    |  |
| November 2013 | 13.1                  | <ul> <li>Removed support for the following devices:</li> <li>Arria</li> <li>Cyclone II</li> <li>HardCopy<sup>®</sup> II</li> <li>HardCopy III</li> <li>HardCopy IV</li> <li>Stratix</li> <li>Stratix II</li> <li>Stratix GX</li> <li>Stratix II GX</li> <li>Added full support for the following devices:</li> <li>Arria V</li> <li>Stratix V</li> </ul> |  |
| November 2012 | 12.1                  | Added support for Arria V GZ devices.                                                                                                    |  |
| May 2011      | 11.0                  | <ul> <li>Updated support level to final support for Arria II GX,<br/>Arria II GZ, Cyclone III LS, and Cyclone IV GX devices.</li> <li>Updated support level to HardCopy Compilation for<br/>HardCopy III, HardCopy IV E, and HardCopy IV GX<br/>devices</li> <li>.</li> </ul>                                                                            |  |
| December 2010 | 10.1                  | <ul> <li>Added preliminary support for Arria II GZ devices.</li> <li>Updated support level to final support for Stratix IV GT devices.</li> </ul>                                                                                                    |  |
| July 2010     | 10.0                  | Added preliminary support for Stratix V devices.                                                                                                    |  |

#### Viterbi IP Core User Guide revision history.

Intel Corporation. All rights reserved. Intel, the Intel logo, Altera, Arria, Cyclone, Enpirion, MAX, Nios, Quartus and Stratix words and logos are trademarks of Intel Corporation or its subsidiaries in the U.S. and/or other countries. Intel warrants performance of its FPGA and semiconductor products to current specifications in accordance with Intel's standard warranty, but reserves the right to make changes to any products and services at any time without notice. Intel assumes no responsibility or liability arising out of the application or use of any information, product, or service described herein except as expressly agreed to in writing by Intel. Intel customers are advised to obtain the latest version of device specifications before relying on any published information and before placing orders for products or services.

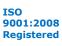

# **X-ON Electronics**

Largest Supplier of Electrical and Electronic Components

Click to view similar products for Development Software category:

Click to view products by Intel manufacturer:

Other Similar products are found below :

RAPPID-567XFSW SRP004001-01 SW163052 SYSWINEV21 Core429-SA WS01NCTF1E W128E13 SW89CN0-ZCC IPS-EMBEDDED IP-UART-16550 MPROG-PRO535E AFLCF-08-LX-CE060-R21 WS02-CFSC1-EV3-UP SYSMAC-STUDIO-EIPCPLR LIB-PL-PC-N-1YR-DISKID LIB-PL-A-F SW006026-COV 1120270005 1120270006 MIKROBASIC PRO FOR FT90X (USB DONGLE) MIKROC PRO FOR FT90X (USB DONGLE) MIKROC PRO FOR PIC (USB DONGLE LICENSE) MIKROBASIC PRO FOR AVR (USB DONGLE LICEN MIKROBASIC PRO FOR FT90X MIKROC PRO FOR DSPIC30/33 (USB DONGLE LI MIKROPASCAL PRO FOR ARM (USB DONGLE LICE MIKROPASCAL PRO FOR FT90X MIKROPASCAL PRO FOR FT90X (USB DONGLE) MIKROPASCAL PRO FOR PIC32 (USB DONGLE LI SW006021-2H ATATMELSTUDIO 2400573 2702579 2988609 2702546 SW006022-DGL 2400303 2701356 VDSP-21XX-PCFLOAT VDSP-BLKFN-PC-FULL 88970111 DG-ACC-NET-CD 55195101-102 SW1A-W1C MDK-ARM PCI-EXP1-E3-US PCI-T32-E3-US SW006021-2NH SW006021-1H SW006021-2